# GlassFish Build Infrastructure

Arindam Bandyopadhyay

October 25, 2017

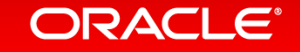

Copyright © 2017, Oracle and/or its affiliates. All rights reserved. |

#### Safe Harbor Statement

The following is intended to outline our general product direction.It is intended for information purposes only, and may not be incorporated into any contract.It is not a commitment to deliver any material, code, or functionality and should not be relied upon in making purchasing decisions.The development, release and timing of any features or functionality described for Oracle's products remains at the sole discretion of Oracle.

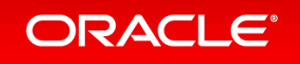

### What is GlassFish CI Pipeline?

- Jenkins based CI which runs all GlassFish tests inside docker container for every pull request.
- Runs all GlassFish dev tests(10,000+) for each of the Pull Requests before merge.
- Runs the tests quickly (10,000+ tests within 1 hour and 30 minutes).
- Runs Findbug and copyright check tool for every checkin.
- Every commit is fully tested.
- Pushes the binary to public download location every night.
- rq.sh
	- command line utility to trigger all(or some) of the GlassFish test suites from CLI
- GitHub integration
	- Conversation with the bot to request for test run
	- All tests run for the PR in remote queue
	- Updates the PR with the results

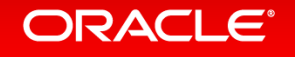

#### Pipeline Design Diagram

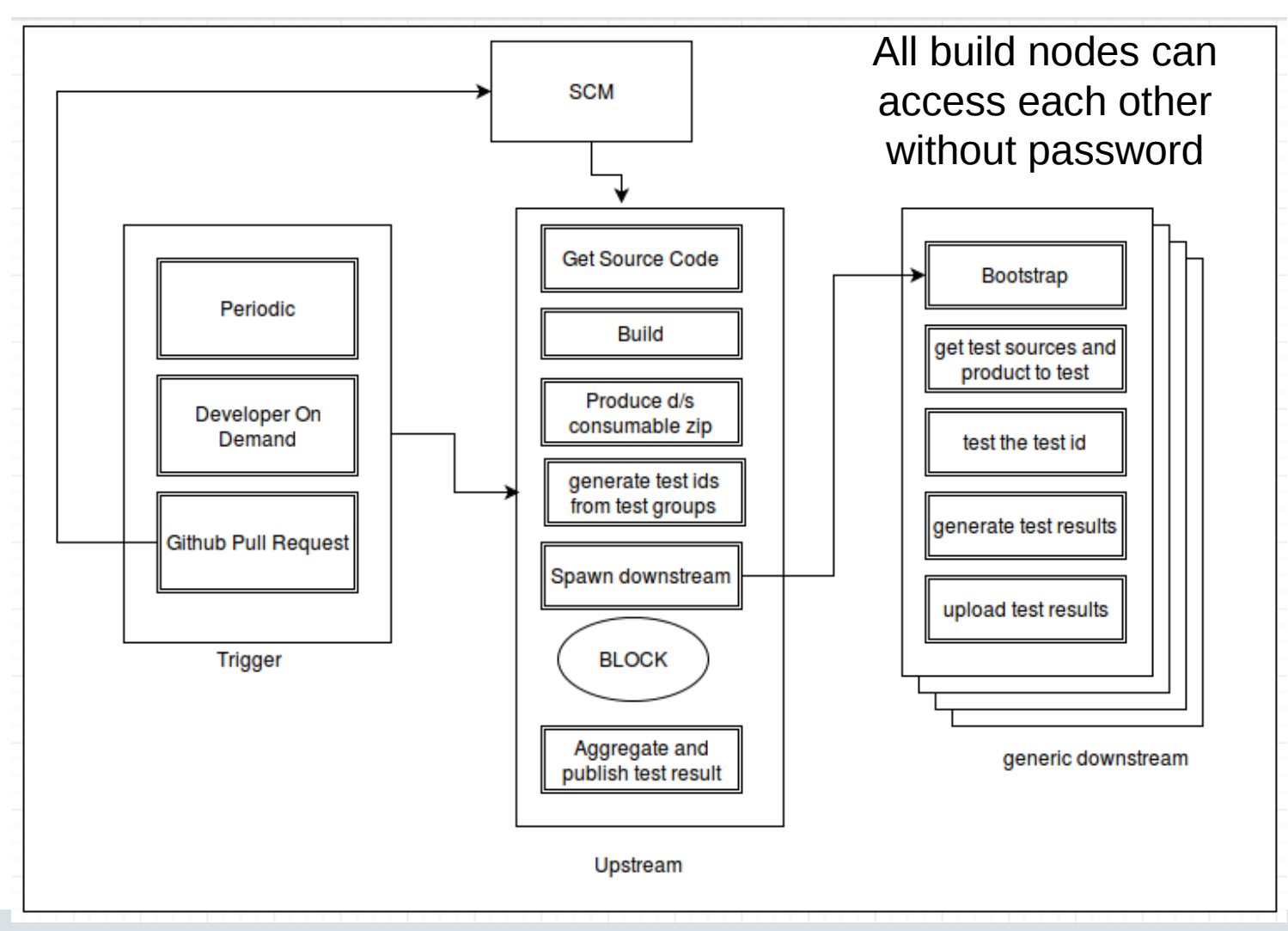

#### ORACLE<sup>®</sup>

Copyright © 2017, Oracle and/or its affiliates. All rights reserved. |

## The CI Jobs

- gf-master-continuous-check
	- Continuously verifies the sanity of the pipeline
	- Detects and tracks unstable tests
	- Provides history of builds/tests
- gf-remote-queue
	- Builds Pull request and runs all tests
	- Takes developer branch as param
	- Takes "target" as param
	- Does not "auto-push"
- gf-generic-test-job
	- Runs concurrent generic tests
- Gf-master-github-pr
	- Triggered by GitHub pull requests (creation)
- af-nightly

ORACLE<sup>®</sup>

- nightly job takes binary from gf-master-continuous-check and pushes the binary to public download location
- gf-promotion
	- Weekly job that does a maven release and pushes the binary to to public download location.
	- The binary is CTS tested.

# Interpreting Pipeline Status

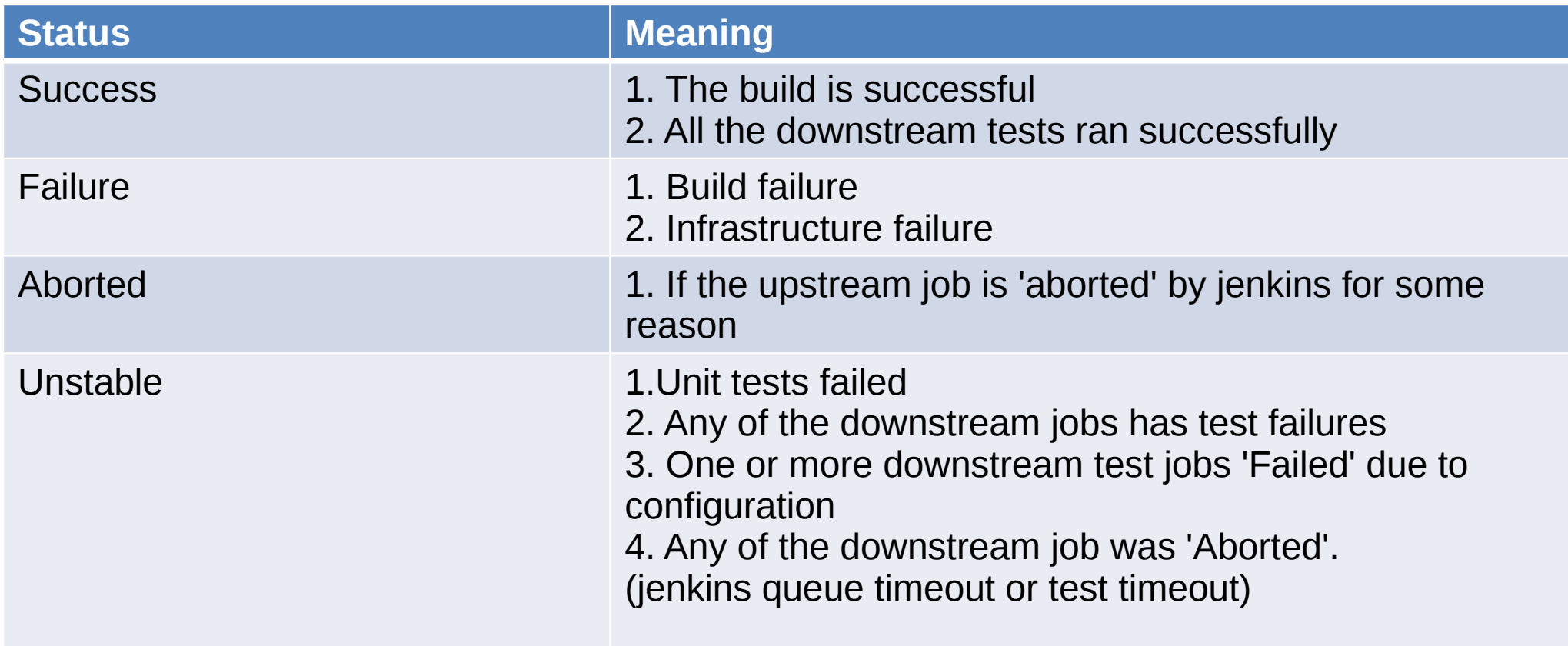

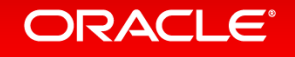

# The complete picture (pipeline inside docker)

**ORACLE®** 

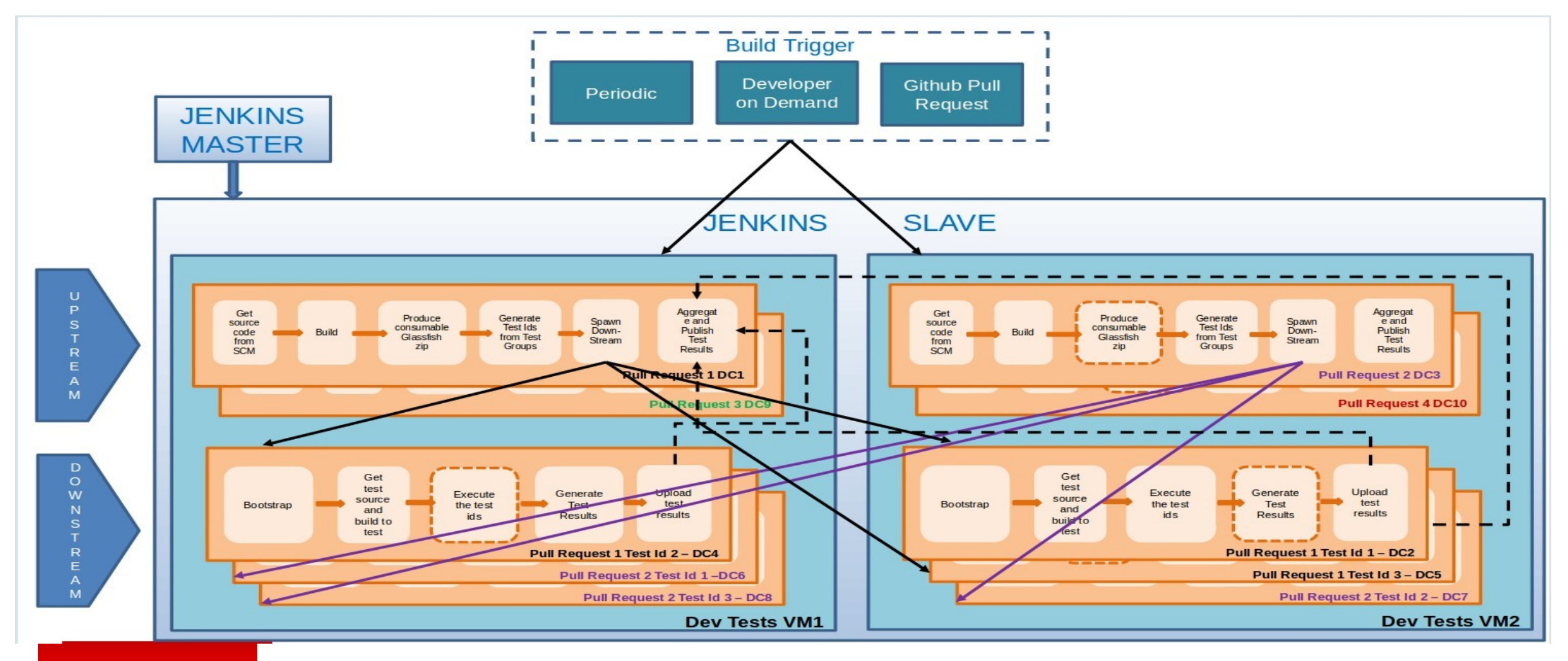

Copyright © 2017, Oracle and/or its affiliates. All rights reserved. |

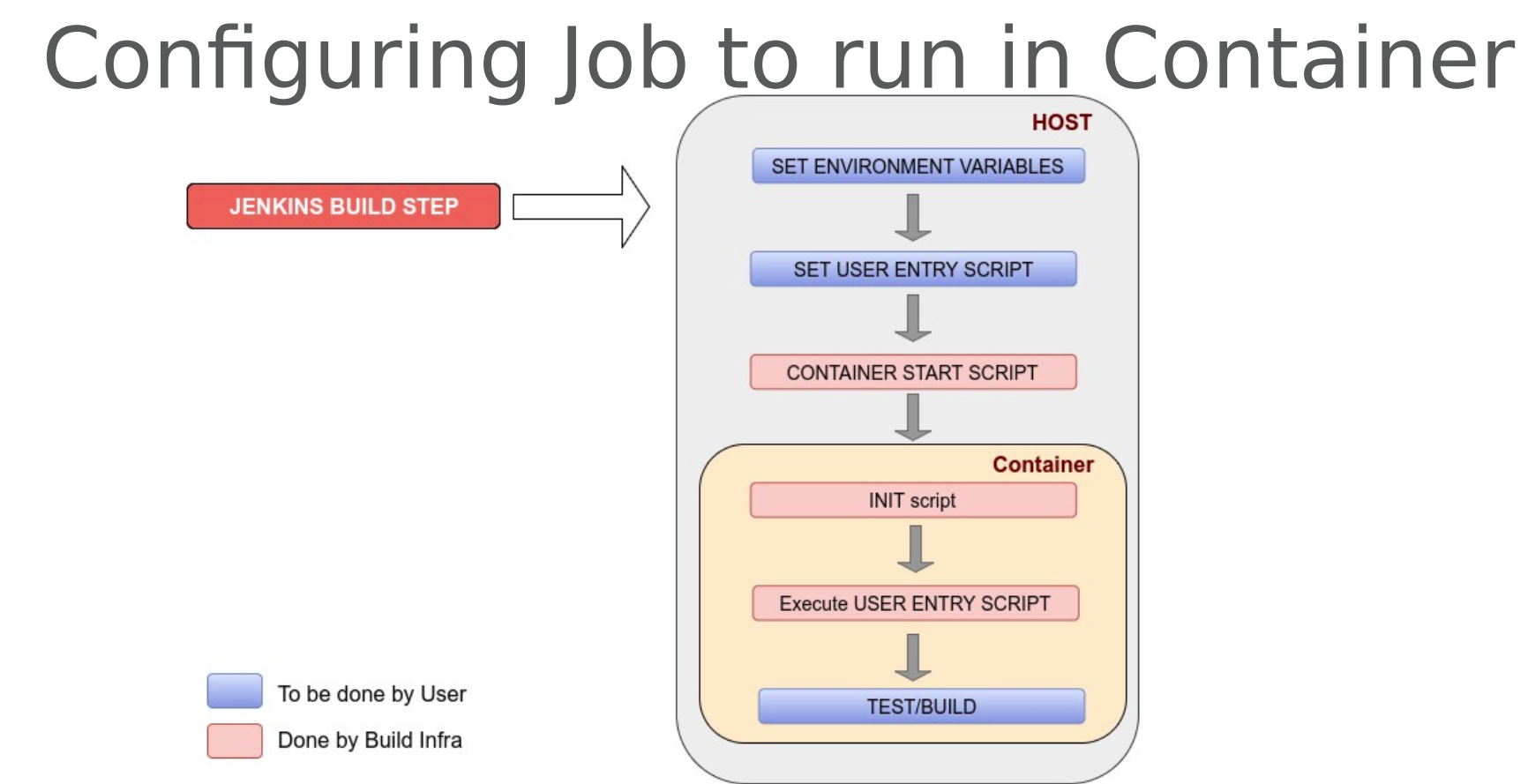

- Set Environment Variables
- Pass the list of environment variables that need to be set inside the container. Jenkins Build and global variables are automatically made available inside the container
- Set Entry Script
- Full path to the user script that will be called by the container. This will be acting as the entry script for the user.
- Script needs to be either in workspace or part of the NFS location
- Entry script should contain the command to run build/tests.

#### **ORACLE®**

## Compute

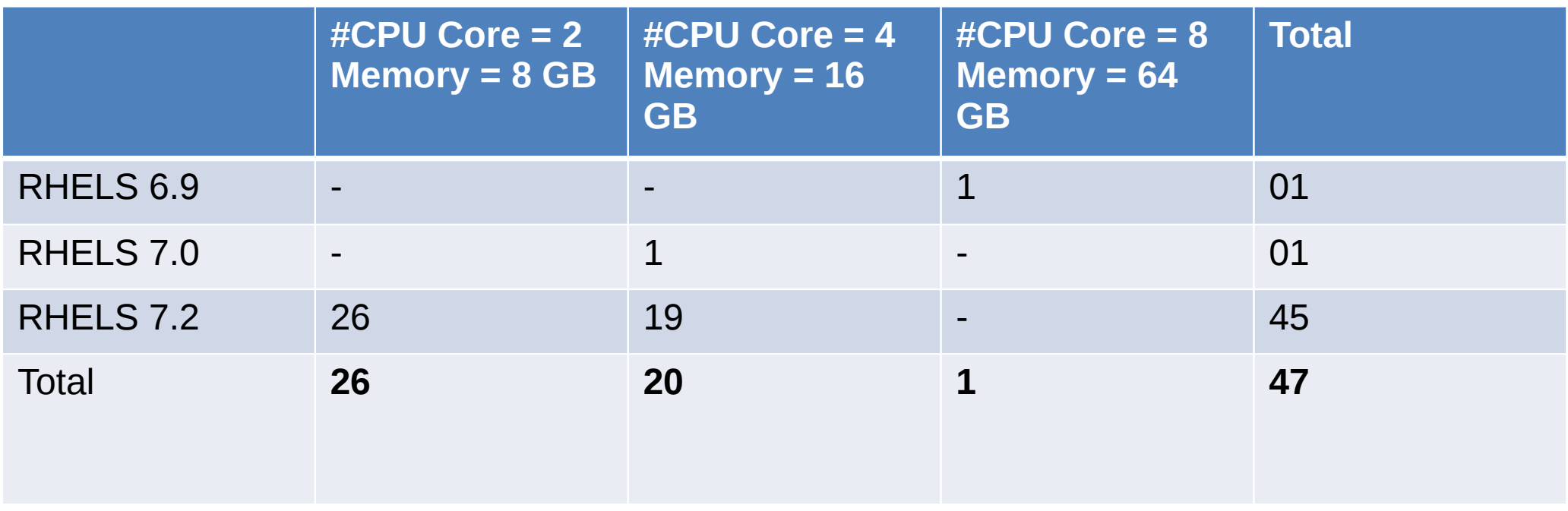

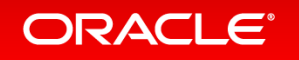

### Lines of Code

- All JavaEE repositories selected for EE4J
	- $\cdot$  Files 62478
	- Blank 1173854
	- Comments 3364071
	- $\cdot$  Code 4827540
- CTS and TCK
	- Files  $32639$
	- Blank 481928
	- $\cdot$  Comments 664165
	- Code 3977088

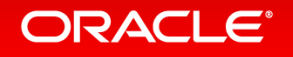

ORACLE®